1 шаг. В разделе ПЕРЕВОДЫ выберите ПЕРЕВОД 2шаг. Заполните все необходимые поля и ОРГАНИЗАЦИИ

нажмите кнопку ПРОДОЛЖИТЬ

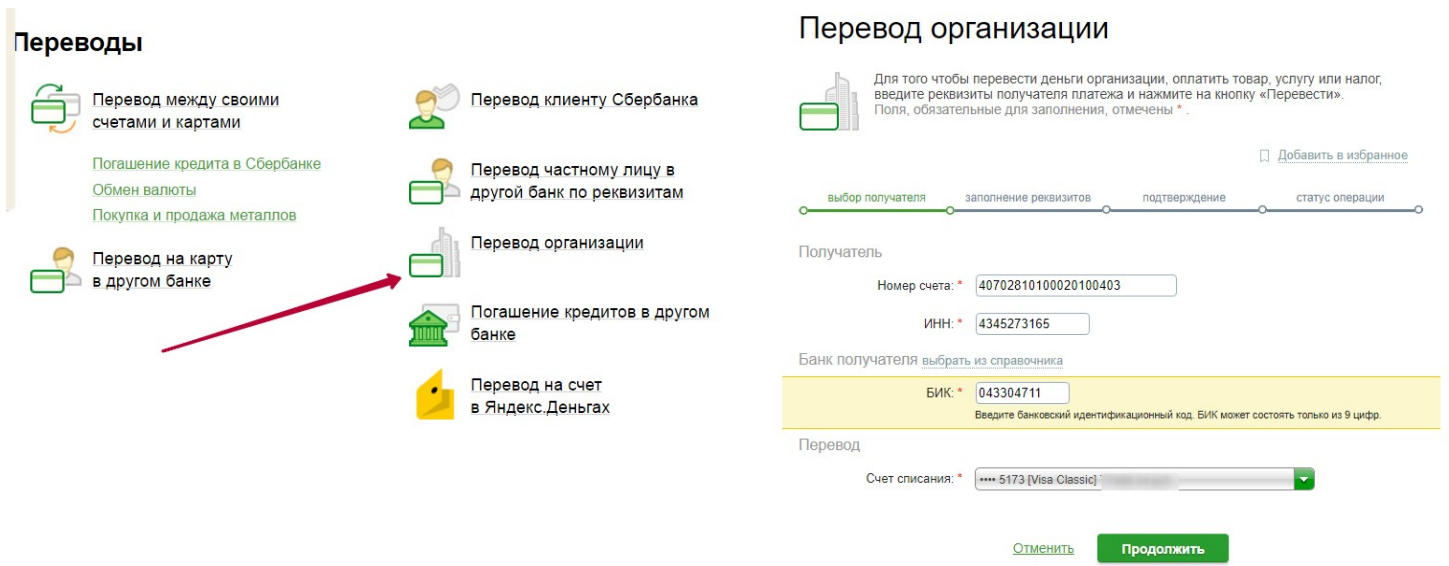

З шаг. На следующей странице ОБЯЗАТЕЛЬНО!!! заполните строку внизу Наименование организации и нажмите кнопку ПРОДОЛЖИТЬ. Если Вы не заполните строку Наименование организации, Ваш платеж не поступит на расчетный счет Организации и деньги будут Вам возвращены в течение 5 рабочих дней.

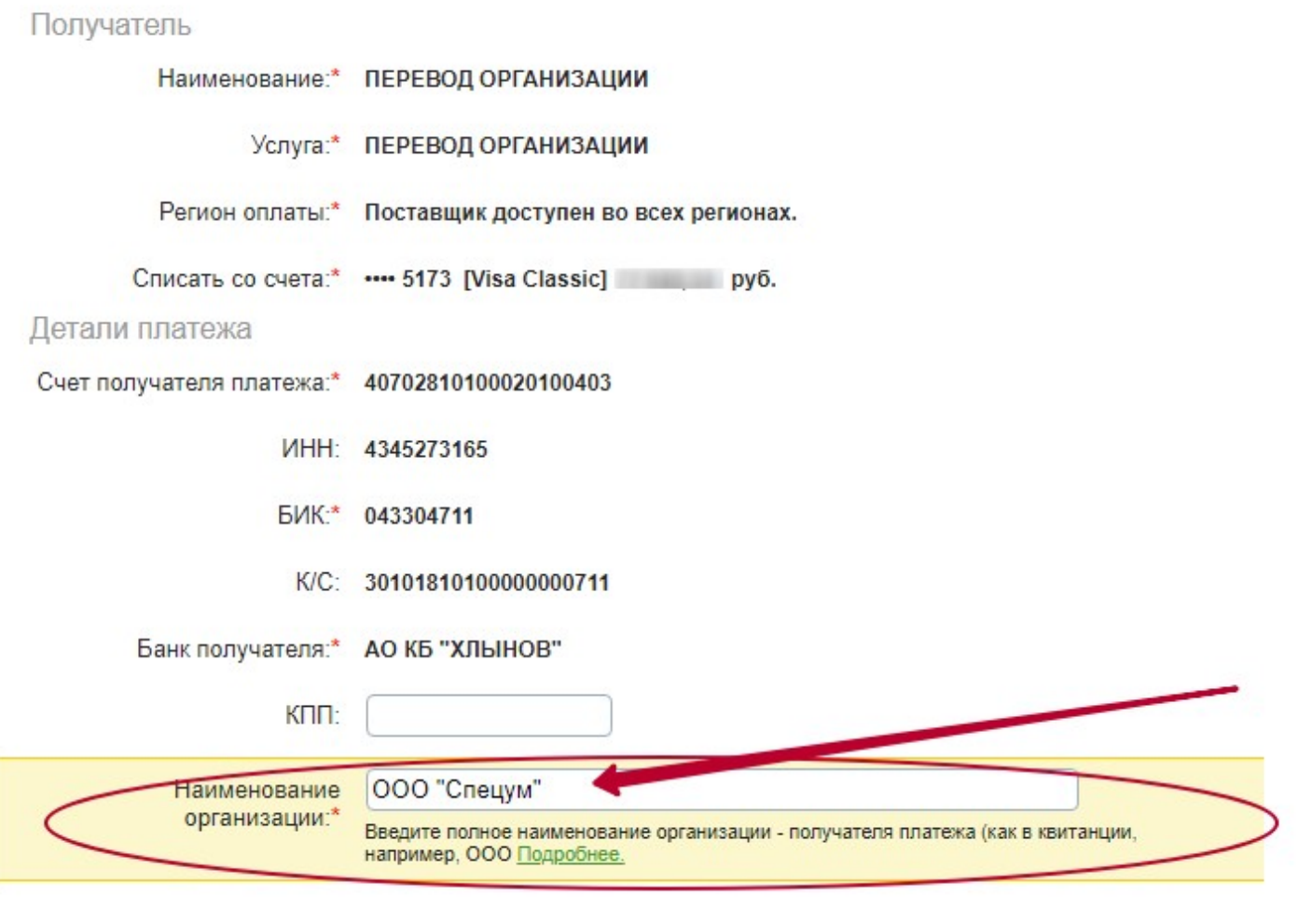

Отменить

Продолжить